## 25Live Publishing Flow Chart

Last Modified on 08/04/2023 11:00 am PDT

The following chart shows steps for using the 25Live Publisher component.

## Identifying Calendar Requirements & Sending Content From 25Live:

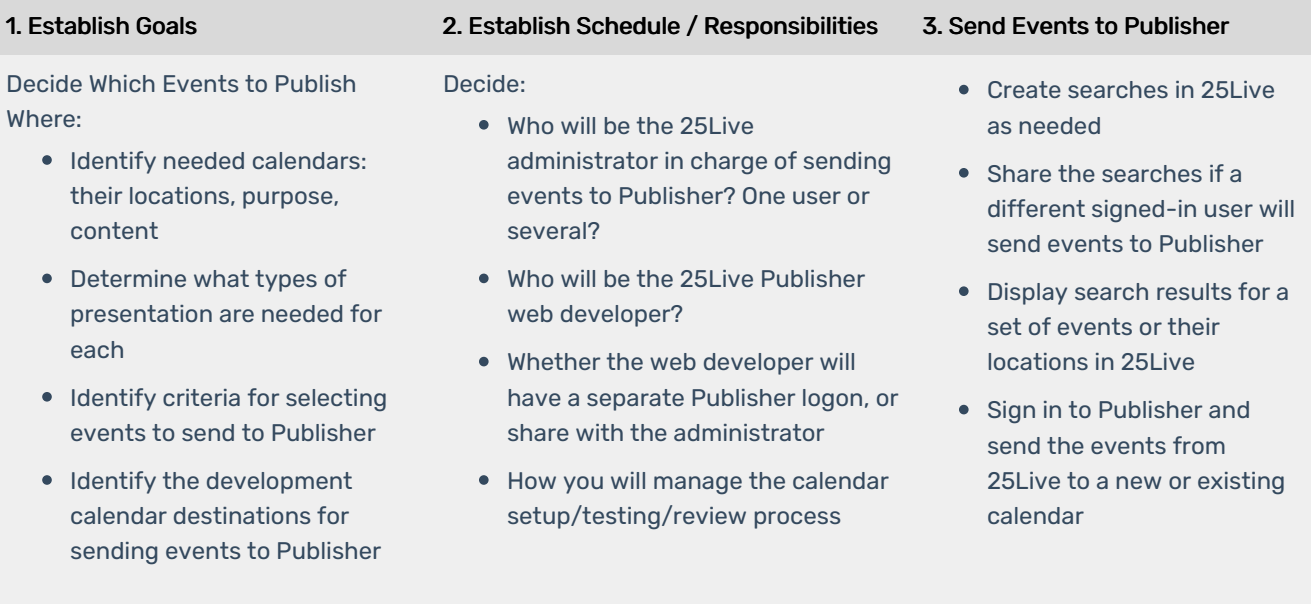

## Preparing and Publishing the Calendars in 25Live Publisher:

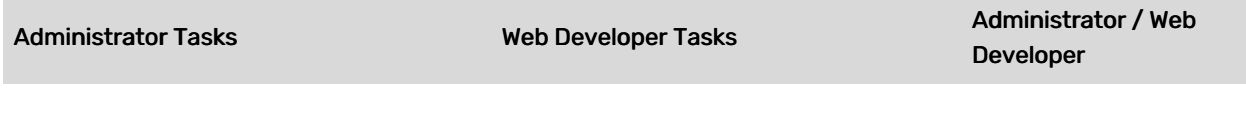

If you're not sharing a single Publisher logon for all administration and web development tasks:

• In 25Live Publisher, share each new calendar sent from 25Live to your web developer

As needed, set up the calendar for publication:

- Select a new calendar in the left column to make it the current calendar
- Click Publish for the selected calendar and complete the basic publish settings
	- o Select the default calendar view
	- <sup>o</sup> Select any calendars to mix in
	- o Specify the URL where the calendar is to be embedded
- Refine settings from Publisher control panel
	- o Click Publish to generate JavaScript code for main calendar
	- Copy and paste the generated JavaScript code to test
	- Add additional spuds, as needed; copy and paste the generated JavaScript code to test
	- Complete formatting as needed
- Review embedded calendar/spuds in test version of web page; verify content and functionality
- Go live